#### **GoogleTel Free For PC**

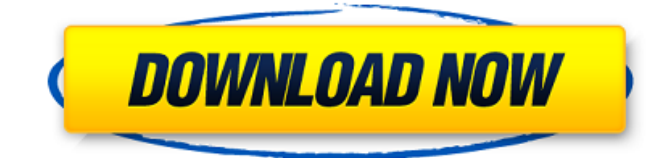

### **GoogleTel Crack +**

GoogleTel is a small, lightweight utility which allows you to quickly export Gmail contacts in a document or print it. The tool is designed to help you acquire the phone numbers listed for your Gmail contacts. GoogleTel is useful when working with a large number of contacts since the Google email service only allows you to export the names to your desktop in a \*.csv file. The tool allows you to view the contents of this \*.csv file in a neat table in your browser. You may thus quickly save the data to a text file, a spreadsheet, a PDF or another supported format, not to mention, you may easily print it. You cannot normally print out the list of contacts from your online Gmail account. GoogleTel is a simple Command Line tool that provides you with a relatively simple solution for exporting the contacts to the desired format. The afferent documentation describes all the steps that you need to take to acquire the result. It is a complementary tool to the process of exporting contacts that you can perform from the online Gmail account. Visit your Contacts page while signed in to your Google account and select the Export option. Depending on the version of Gmail you are using, you might have to switch to an older view. Check the contacts you wish to use, then export the list in Google CSV format, then save the file to your computer. The file needs to be moved in the same folder where GoogleTel.exe and GoogleTel.html files are stored. Run the executable, then open GoogleTel.html in the browser of your preference. GoogleTel extracts only the entries that feature a telephone number from the \*.csv file and displays them in a table in the browser page. From this point on, you may easily export the data to any supported format or quickly print it. GoogleTel Contents GoogleTel.exe is developed in Visual Basic.NET, HTML and OpenOffice.org GoogleTel.html is developed in HTML, CSS, JavaScript GoogleTel Version GoogleTel Version 1.2 GoogleTel License GoogleTel License Type GPL GoogleTel Price GoogleTel Price Free GoogleTel Author GoogleTel Author Wesley Peacock GoogleTel Windows Version GoogleTel Windows Version 1.1 GoogleTel Windows Version 1.2 GoogleTel Free Download GoogleTel Free Download Options GoogleTel Free Download Options Windows GoogleTel Free Download Options Mac GoogleTel Features GoogleTel Features 1. Export Gmail contacts to a document GoogleTel Features 2.

#### **GoogleTel Crack + Product Key [32|64bit] 2022**

GoogleTel Cracked 2022 Latest Version is a small, lightweight utility which allows you to quickly export Gmail contacts in a document or print it. The tool is designed to help you acquire the phone numbers listed for your Gmail contacts. GoogleTel is useful when working with a large number of contacts since the Google email service only allows you to export the names to your desktop in a \*.csv file. The tool allows you to view the contents of this \*.csv file in a neat table in your browser. You may thus quickly save the data to a text file, a spreadsheet, a PDF or another supported format, not to mention, you may easily print it. You cannot normally print out the list of contacts from your online Gmail account. GoogleTel is a simple Command Line tool that provides you with a relatively simple solution for exporting the contacts to the desired format. The afferent documentation describes all the steps that you need to take to acquire the result. It is a complementary tool to the process of exporting contacts

that you can perform from the online Gmail account. The download size is 909 KB. GoogleTel is a small, lightweight utility which allows you to quickly export Gmail contacts in a document or print it. The tool is designed to help you acquire the phone

numbers listed for your Gmail contacts. GoogleTel is useful when working with a large number of contacts since the Google email service only allows you to export the names to your desktop in a \*.csv file. The tool allows you to view the contents of this \*.csv file in a neat table in your browser. You may thus quickly save the data to a text file, a spreadsheet, a PDF or another supported format, not to mention, you may easily print it. You cannot normally print out the list of contacts from your online Gmail account. GoogleTel is a simple Command Line tool that provides you with a relatively simple solution for exporting the contacts to the desired format. The afferent documentation describes all the steps that you need to take to acquire the result. It is a complementary tool to the process of exporting contacts that you can perform from the online Gmail account. The download size is 909 KB. GoogleEmailExporter is a tool which permits exporting of the emails from a gmail account to an external program / PDF / HTML file. The export file can be downloaded or viewed online in the browser. The export file can be downloaded in HTML and HTML with images and content.The import tool reads the file in HTML format and produces all the contact 6a5afdab4c

## **GoogleTel With Full Keygen Download [Win/Mac]**

Export contacts into a CSV Export contacts to a PDF file Compatibility: Works fine on all compatible Windows versions. Works fine on the latest Chrome version. Works fine on the latest Firefox version. Works fine on the latest Edge version. Works fine on the latest IE version. Works fine on all Windows versions. The included Screenshot Software GoogleTel is a tool that allows you to export your Gmail contacts to a clean and neat CSV file without any hassle. You may easily export your contact list into a spreadsheet or as a file for your PC printer. By using GoogleTel you can easily stay connected with you contacts and archive them. With GoogleTel it is possible to export your contacts to a simple and useful format in a simple way. With the application you can save the contacts to a simple spreadsheet, as a Word document or as a PDF file. The tool is very simple and easy to use. It also has a neat toolbar which helps you during your interaction with the application. GoogleTel includes a simple and easy to understand documentation which guides you through every step of the tool and explains all the commands. The tool has an intuitive interface, which takes only a few clicks to start the process and which also remains simple during every step of the application's work. Also, the software does not take much space on your hard disk. GoogleTel includes a GUI that displays the import/export activity of your contacts when using the application. When you have a lot of contacts to import, this feature may become a great help. The GUI also has buttons and menus that simplify all the operations that you may perform with this application. GoogleTel includes a built-in configuration mechanism that allows you to configure your Gmail contacts. Thus, you will only export the contacts that you actually need. This feature makes the process faster and it saves disk space. GoogleTel can work with all modern browsers. It even supports Microsoft Edge. Thus, your contacts will be exported to Google Contacts, which is a tool that allows you to export your contacts on the web. The features include: Export contacts to a CSV Export contacts to a PDF file Compatibility: Works fine on all compatible Windows versions. Works fine on the latest Chrome version. Works fine on the latest Firefox version. Works fine on the latest Edge version. Works fine on the latest IE version. Works fine on all Windows versions. GoogleTel Description:

### **What's New In?**

GoogleTel is a small, lightweight utility that allows you to easily export Gmail contacts in a format. The tool is designed to help you export the contacts in one of the following formats: \*.txt, \*.csv, \*.xlsx and \*.pdf. The tool allows you to view the contents of this \*.csv file in a neat table in your browser. You may thus quickly save the data to a text file, a spreadsheet, a PDF or another supported format, not to mention, you may easily print it. You cannot normally print out the list of contacts from your online Gmail account. You may easily export a list of the contacts which you wish to use or export all contacts on the currently used Gmail account. For all the export options, you may also select the desired contacts by name or phone number. GoogleTel is a simple Command Line tool that provides you with a relatively simple solution for exporting the contacts to the desired format. It is a complementary tool to the process of exporting contacts that you can perform from the online Gmail account. Install GoogleTel: You may download and use GoogleTel after installation, perform the following steps: Open your web browser and type googletel.com in the address bar. Click on the Download button. When the download is complete, run the executable by double-clicking the file (GoogleTel.exe) or moving it to the folder where the other GoogleTel executables and web browser are stored. Note that, GoogleTel allows you to save the contacts in two formats: a comma-separated (CSV) format and a spreadsheet format. The latter option is very useful if you wish to have a printable copy of your contacts, because you will only be able to print the CSV file and you cannot export a spreadsheet to this format. To save the contacts in a CSV format, in the top option menu select the Format option. Then, select the right option according to the number of contacts saved in the table. To print your contacts, the Save PDF option in the top menu will be replaced with the Print option. To save the contacts in a spreadsheet format, in the top menu select the Format option. Then, select the right option according to the number of contacts saved in the table. To save your contacts in a PDF format, in the top menu select the Format option. Then, select the right option according to the number of contacts saved in the table. Note that, when you export contacts to a spreadsheet

# **System Requirements For GoogleTel:**

Please make sure your computer meets the following requirements: CPU Core i5 8500/i7 8700/i7 8600/i7 8600/i7 8520/i7 8540/i7 8640/i7 8700 2.4 GHz or faster RAM 6 GB Video DirectX 10.0 Sound DirectX 9.0 Note: (For Windows XP users, the minimum requirements may be slightly different than the above.) OS Windows 7

Related links:

[https://list-your-blog.com/wp-content/uploads/2022/06/Blue\\_Moon\\_Screensaver\\_Crack\\_Free\\_Download\\_March2022.pdf](https://list-your-blog.com/wp-content/uploads/2022/06/Blue_Moon_Screensaver_Crack_Free_Download_March2022.pdf) [http://www.renexus.org/network/upload/files/2022/06/NZDWBkprBqj42pQQKBWV\\_08\\_a907f4386fd9bb42d80493ec2d1045](http://www.renexus.org/network/upload/files/2022/06/NZDWBkprBqj42pQQKBWV_08_a907f4386fd9bb42d80493ec2d1045fb_file.pdf) [fb\\_file.pdf](http://www.renexus.org/network/upload/files/2022/06/NZDWBkprBqj42pQQKBWV_08_a907f4386fd9bb42d80493ec2d1045fb_file.pdf)

<https://beddinge20.se/wp-content/uploads/2022/06/saskauk.pdf>

[https://arabmusk.com/wp-content/uploads/2022/06/MKVCleaver\\_Activation\\_Key\\_Free\\_Download\\_Latest\\_2022.pdf](https://arabmusk.com/wp-content/uploads/2022/06/MKVCleaver_Activation_Key_Free_Download_Latest_2022.pdf) <https://it-labx.ru/wp-content/uploads/2022/06/ualafra.pdf>

<https://dunstew.com/advert/popper-stopper-pro-crack-latest-2022/>

<https://bobosden.com/wp-content/uploads/2022/06/hardcopy-pro-crack-3264bitpdf.pdf>

[http://outdooryogany.com/wp-content/uploads/2022/06/WiFi\\_HotSpot\\_Creator\\_Crack\\_\\_Free\\_For\\_PC\\_Latest\\_2022.pdf](http://outdooryogany.com/wp-content/uploads/2022/06/WiFi_HotSpot_Creator_Crack__Free_For_PC_Latest_2022.pdf) [http://www.kengerhard.com/wp-content/uploads/2022/06/Casper\\_RAM\\_Cleaner.pdf](http://www.kengerhard.com/wp-content/uploads/2022/06/Casper_RAM_Cleaner.pdf)

[https://stromata.co/wp-content/uploads/2022/06/CSRCS\\_Basic\\_Full\\_Product\\_Key\\_Download\\_PCWindows.pdf](https://stromata.co/wp-content/uploads/2022/06/CSRCS_Basic_Full_Product_Key_Download_PCWindows.pdf)